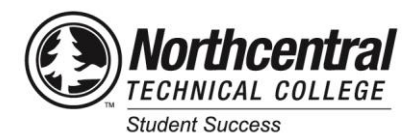

## **Student Checklist**

## **Use this checklist as you prepare for classes at NTC:**

- Make a note of your NTC Student ID# (see your acceptance letter). Your student ID is your logon username.
- Sign into MyNTC. From [\(www.ntc.edu\)](http://www.ntc.edu/) click Student Portal in upper right; click Access MyNTC [\(my.ntc.edu\)](https://my.ntc.edu/) and "Sign In". Enter your Student ID for username and password. The default password is the first 2 letters of your first name; first 2 letters of your last name; and last 4 digits of your Social Security number.
- Complete the mandatory online New Student Orientation housed in Canvas [\(canvas.ntc.edu\)](http://canvas.ntc.edu/). If the course is not in Canvas, contact your academic advisor.
- Download the free NTC app from App Store or Play Store. Search "Northcentral Technical College".
- Your NTC Office 365 email account will be created automatically. Sign into your email account [\(www.ntc.edu/email\)](https://www.ntc.edu/email/) and verify that it is working. If it is not, submit an NTC Help Desk Ticket [\(www.ntc.edu/helpdesk\)](http://www.ntc.edu/helpdesk). This is also where you access Office 365 apps like Word, Excel, and Powerpoint.

NTC e-mail is the primary form of communication. To link NTC email to your personal email follow these steps:

- Log into your NTC email
- Click the gear in upper right
- Enter search term: Forwarding
- Select Start Forwarding button and enter your preferred email
- Click "Save"

If you are a student with a disability, visit the Disability Services web site [\(www.ntc.edu/disability-services\)](http://www.ntc.edu/disability-services) and read the "Apply for Accommodations" section to complete the accommodations application form to get started.

Complete FAFSA as soon as possible; follow the steps on the FAFSA web site [\(www.fafsa.gov\)](http://www.fafsa.gov/) using the NTC School Code 005387. For additional financial aid information, refer to the Financial Aid web site [\(www.ntc.edu/students/financial-aid\)](https://www.ntc.edu/students/financial-aid). If you're using loans for the first time, complete the Master Promissory Note and Entrance Loan Counseling a[t studentloans.gov.](https://studentloans.gov/myDirectLoan/index.action)

Consider enrolling in the College Success class "Financial Aid Essentials for College Students" through *Continuing Education*. In MyNTC, use the "Class Search" option and enter 77862788.

BankMobile Disbursements delivers financial aid refunds and other credit balances to students. You must make A refund preference selection. If no selection is made, it will cause a significant delay. For this reason, it is VERY important to set up a refund preference selection in MyNTC.

- Sign into MyNTC from NTC.EDU Student Portal: [my.ntc.edu](https://my.ntc.edu/)
- Click "Student Center"
- Click "BankMobile Sign-On
- Click "Make Your Initial Refund Selection"

Set up your free financial literacy account with GradReady [\(gradready.com/gradready/sponsor/ntc\)](https://gradready.com/gradready/sponsor/ntc).

Register for courses through MyNTC or work with your academic advisor.

- Sign into MyNTC from NTC.EDU Student Portal: [my.ntc.edu](https://my.ntc.edu/)
- Click "Student Center"
- Click "Pre-Registration" to update your Annual State Reporting Information and accept terms of NTC's Credit Agreement.
- Click "Enroll" and check the "Add" link is selected
- Select the term you are enrolling for and continue *Post Secondary* are courses in your degree program; *Continuing Education* courses do not count toward program completion (College Success classes, and industry specified courses)
- Enter the 5 digit class number if known, or do a "Class Search" to find classes. You can also do a class search based on "My Requirements".
- Continue to add classes to MyNTC Shopping Cart; click "Proceed to Step 2 of 3" and "Finish Enrolling".

Important class dates and withdraw deadlines are found in MyNTC Student Center – Click on Calendar icon for each course for academic calendar deadline.

Walk-In Registration is open to help students enroll into classes Monday from 9 am to 6 pm and Tuesday-Friday from 9 am to 3 pm in C132 on the Wausau Campus.

Check the Payment Information [\(www.ntc.edu/students/payment-information\)](https://www.ntc.edu/students/payment-information) to learn how to check account balances, payment options – including a payment plan, and payment due dates.

1000 West Campus Drive, Wausau, WI 54401 \* 715.675.3331 \* [www.ntc.edu](http://www.ntc.edu/)

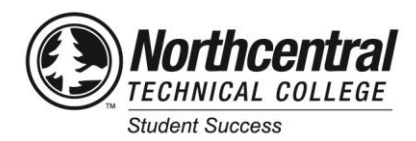

## **Student Checklist**

Textbooks – You can find out through the NTC Campus Store site what the textbook and required materials are for each class [\(campusstore.ntc.edu\)](http://campusstore.ntc.edu/).

- Students with pending Financial Aid may request a Book Voucher prior to ordering books; this allows you to purchase books against your financial aid. See details on the Campus Store Announcements for vouchers [\(campusstore.ntc.edu/site\\_FA\\_info.asp\)](https://campusstore.ntc.edu/site_FA_info.asp).
- Keep your receipt.

Get Student ID card from Student Life located in the Student Leadership Center with following items [\(www.ntc.edu/studentlifeblog/student-id-cards\)](https://www.ntc.edu/studentlifeblog/student-id-cards/):

- Class Schedule
- Current Photo ID

Learn about interactive programming and leadership opportunities organized through Student Life [\(www.ntc.edu/studentlifeblog/about-studentlife/\)](https://www.ntc.edu/studentlifeblog/about-studentlife/)

- NTC has a partnership for student housing that allows students the opportunity to live in a privately owned student apartment community called Timberwolf Suites. If you're interested in living in Timberwolf Suites, apply online [\(www.ntc.edu/housing\)](https://www.ntc.edu/housing). For questions about applying, amenities, or options available to you, please contact Max Brink at 715.575.1407 or max@timberwolfsuites.com.
- Review campus and classroom locations [\(www.ntc.edu/about/locations-facilities\)](https://www.ntc.edu/about/locations-facilities). Take a virtual tour [\(www.youvisit.com/ntc\)](https://www.youvisit.com/ntc) or schedule a personal tour of campus [\(ntcforms.formstack.com/forms/campus\\_tour\\_request\\_form\)](https://ntcforms.formstack.com/forms/campus_tour_request_form).
- Your classes may use the online learning management system, Canvas. Students can view class materials through Canvas 2 days before the start date. For basic information about how to use Canvas, log into your account [\(canvas.ntc.edu\)](http://canvas.ntc.edu/) with your student ID and password; click "Help" and "Student Canvas Tutorials".
	- If you cannot access your class 2 days prior to the start date, submit a Help Desk Ticket [\(myhelpdesk.ntc.edu/helpdesk/WebObjects/Helpdesk\)](https://myhelpdesk.ntc.edu/helpdesk/WebObjects/Helpdesk.woa) *immediately* to resolve the problem.
	- Notify your instructor that you are having problems so they are aware of the issue. Keep them updated on the status of the issue.
	- A Basic Computers Skills course [\(www.wisc-online.com/courses/computerskills\)](https://www.wisc-online.com/courses/computerskills) is available through Wisc-Online, free of charge. You can also contact the NTC College Prep Center by calling 715.803.1152.

Create a list of contacts of various NTC offices

- Admissions 715.675.3331 x 5860[; admissions@ntc.edu](mailto:admissions@ntc.edu)
- Academic Advising 715.803.1797
- Academic Resource Center 715.803.1403; [arc@ntc.edu](mailto:arc@ntc.edu)
- Campus Store 715.803.1154[; campusstore@ntc.edu](mailto:bookstore@ntc.edu)
- Cashiers Office 715.803.1443[; cashiers@ntc.edu](file://///waufil1/share/Student%20Services/Student%20Success%20Team/Advising%20Materials/Student%20Information/cashiers@ntc.edu)
- College Prep Center 715.803.1152[; cpc@ntc.edu](mailto:cpc@ntc.edu)
- Disability Services 715.803.1469; [ds@ntc.edu](mailto:ds@ntc.edu)
- Financial Aid 715.675.3331 x 5862; [financialaid@ntc.edu](file://///waufil1/share/Student%20Services/Student%20Success%20Team/Advising%20Materials/Student%20Information/financialaid@ntc.edu)
- IT Help Desk 715.803.1160; [myhelpdesk.ntc.edu](http://www.ntc.edu/helpdesk)
- Job Placement 715.803.1688[; placement@ntc.edu](mailto:placement@ntc.edu)
- Registration 715.675.3331 x 5861[; registration@ntc.edu](mailto:registration@ntc.edu)
- Student Life 715.803.1294
- Timberwolf Suites 715.575.1407[; max@timberwolfsuites.com](mailto:max@timberwolfsuites.com)
- Transfer to a Four Year College 715.803.1688[; transfer@ntc.edu](mailto:transfer@ntc.edu)
- Virtual College 715.803.1373[; virtualcollege@ntc.edu](mailto:virtualcollege@ntc.edu)
- Use the NTC All Staff Directory to search for contact information for specific people or departments or call 715.675.3331 [\(www.ntc.edu/faculty-staff/all-staff-directory\)](http://www.ntc.edu/faculty-staff/all-staff-directory.html)